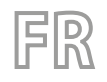

Traductions d'après les modes d'emploi d'origine 24/03 – 0850213\_00

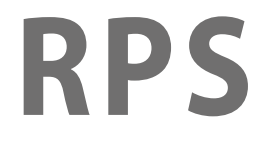

# Manuel d'utilisation

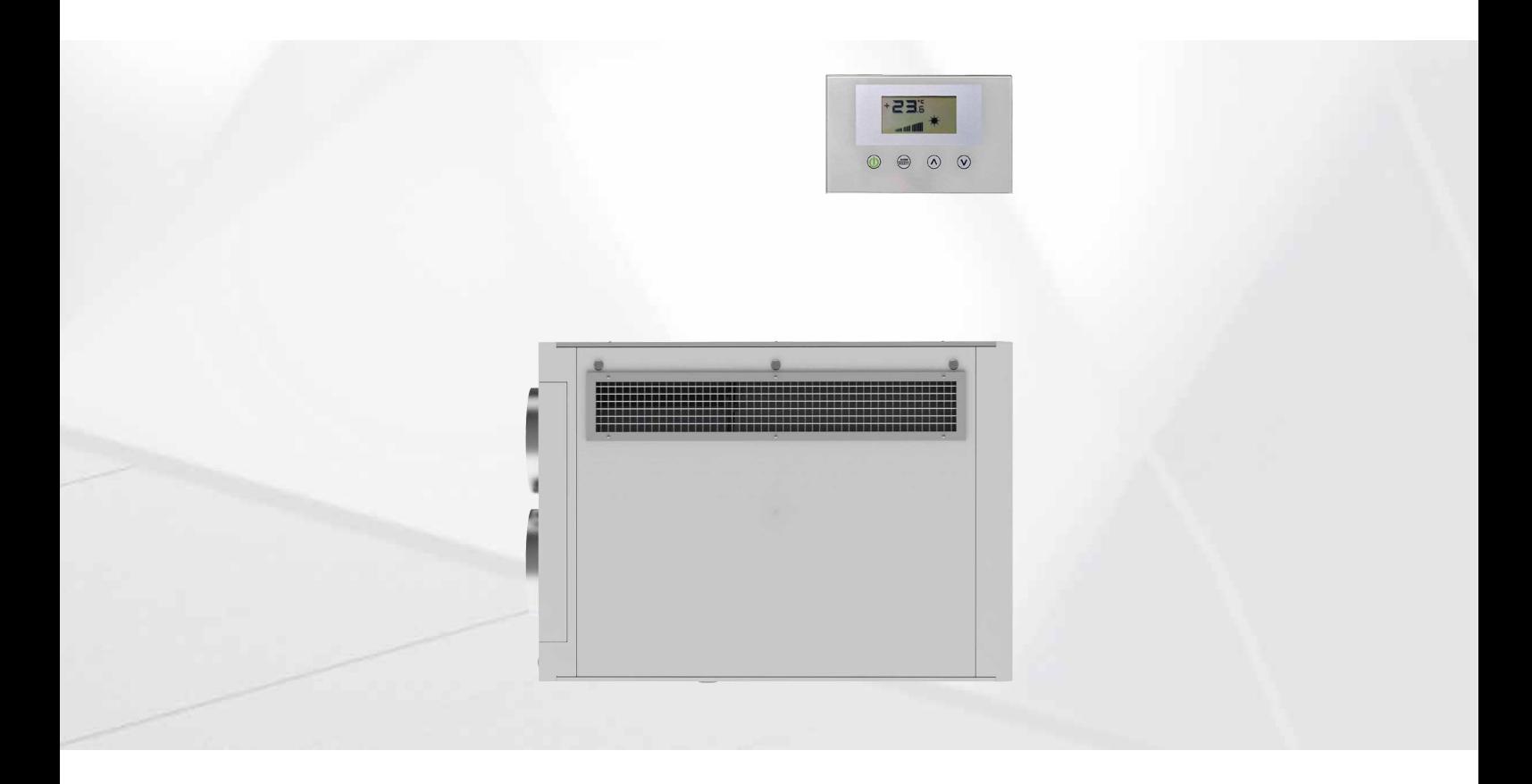

**RÉGLAGE RPS**

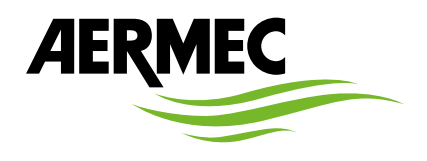

www.aermec.com

Cher client, nous vous remercions d'avoir choisi un produit Aermec lors de votre achat. Il est le résultat de plusieurs années d'expérience et d'étude, et il a été construit avec des matériaux de première qualité et en employant des technologies très avancées. Le marquage CE garantit en outre que les appareils répondent aux exigences de la directive européenne machines en matière de sécurité. Le niveau de qualité est sous surveillance constante et les produits Aermec sont donc synonymes de sécurité, qualité et fiabilité. Les données peuvent subir des modifications jugées nécessaires pour l'amélioration du produit, à tout moment sans obligation de préavis. Avec nos remerciements,

Aermec S.p.A.

#### **CERTIFICATIONS DE L'ENTREPRISE**

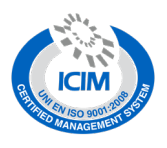

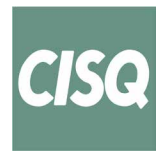

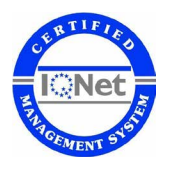

**CERTIFICATIONS DE SÉCURITÉ**

 $C \in$ 

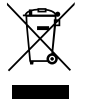

Cette étiquette indique que le produit ne doit pas être jetés avec les autres déchets ménagers dans toute l'UE. Pour éviter toute atteinte à l'environnement ou la santé humaine causés par une mauvaise élimination des déchets d'équipements électriques et électroniques (DEEE), se il vous plaît retourner l'appareil à l'aide de systèmes de collecte appropriés, ou communiquer avec le détaillant où le produit a été acheté . Pour plus d'informations se il vous plaît communiquer avec l'autorité locale appropriée. Déversement illégal du produit par l'utilisateur entraîne l'application de sanctions administratives prévues par la loi.

Toutes les spécifications sont soumises à modifications sans préavis. Même si tous les efforts ont été faits pour assurer la précision, Aermec n'assume aucune responsabilité pour d'éventuelles erreurs ou omissions.

# **TABLE DES MATIÈRES**

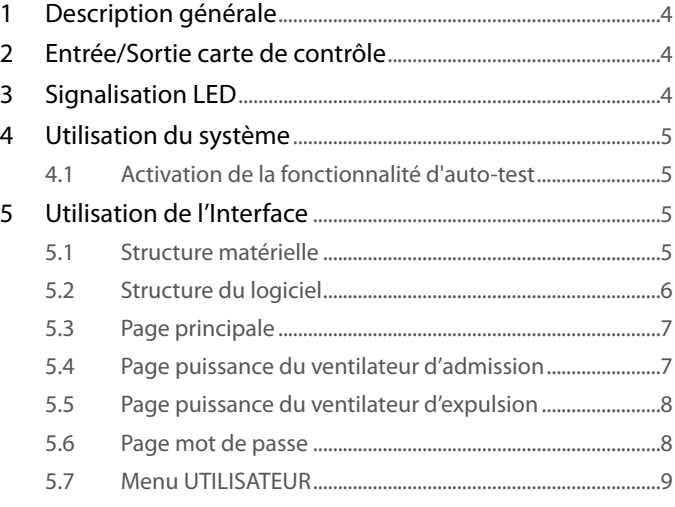

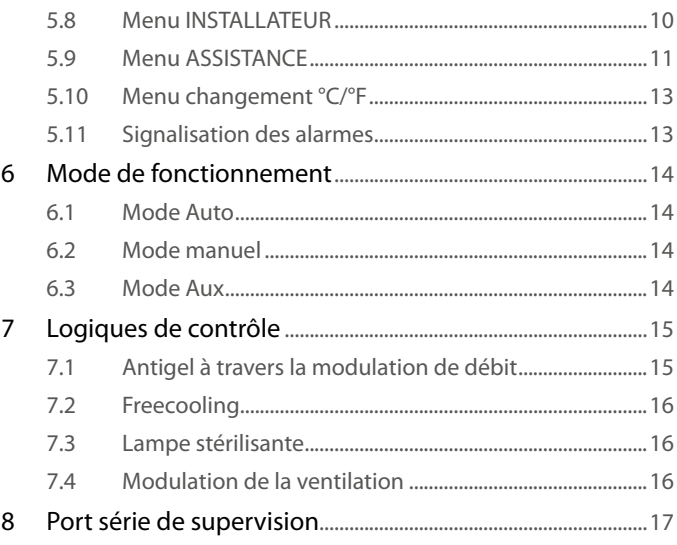

# **1 DESCRIPTION GÉNÉRALE**

Le contrôle prévu sur l'unité de récupération RPS prévoit la gestion de la :

- Renouvellement de l'air chargé de dioxyde de carbone et d'agents polluants
- En conditions favorables mettre en place le bypass (contournement) free cooling.
- Contenir l'augmentation de coût énergétique avec l'emploi d'un système qui récupère une grande partie de la chaleur contenue dans le courant d'air expulsé et le transfère au courant de renouvellement.
- Gestion des dispositifs de purification de l'air
- Modulation du débit d'air en entrée/sortie par contrôle de la sonde VOC (en présence de l'accessoire KVOC800)

# **2 ENTRÉE/SORTIE CARTE DE CONTRÔLE**

Les tableaux suivants illustrent l'entrée/la sortie de la carte de contrôle, la colonne input/output indique l'entrée/sortie comme rappelé sur le schéma électrique de la carte, la colonne Fonction indique comment sont utilisées les entrées et les sorties sur les différentes machines où sera installée la carte, et enfin, la colonne Caractéristiques électriques indique le type de signal électrique qui caractérise l'entrée/la sortie.

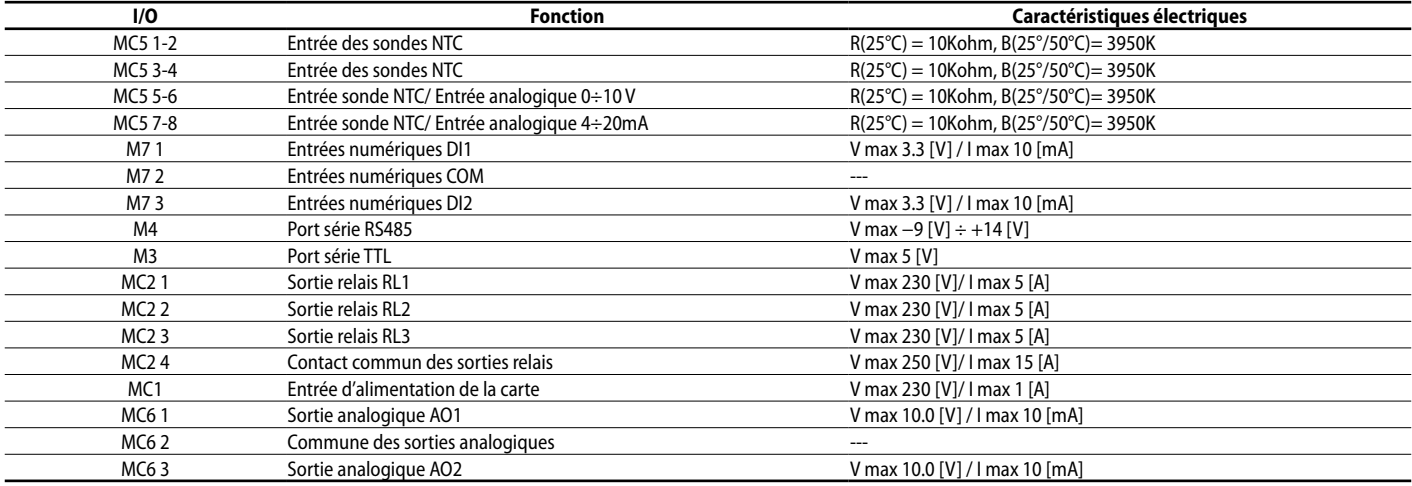

# **3 SIGNALISATION LED**

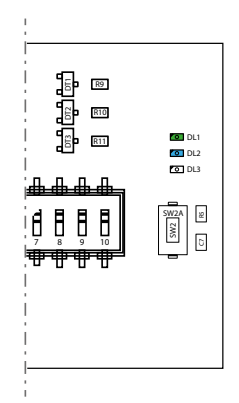

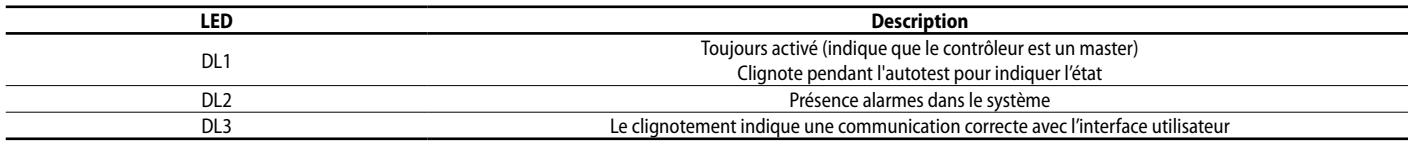

*Pour les branchements électriques, consulter le schéma électrique 085E001.*

# **4 UTILISATION DU SYSTÈME**

# **4.1 ACTIVATION DE LA FONCTIONNALITÉ D'AUTO-TEST**

Pour faciliter le test du système par les installateurs, ou le personnel d'assistance technique, l'activation d'une fonction d'auto-test a été prévue. Pour y accéder appuyer sur le bouton SW2 pendant environ 5 secondes, après une indication lumineuse de la LED DL1 (un clignotement toutes les 2 secondes), la procédure d'autotest est activée. Chaque pression sur le bouton SW2 active le fonctionnement d'une charge :

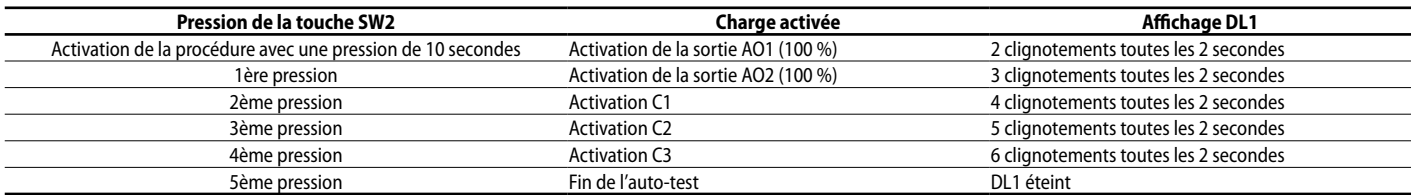

*À la fin de la procédure d'auto-test, le contrôleur reprend son fonctionnement normal.*

# **5 UTILISATION DE L'INTERFACE**

# **5.1 STRUCTURE MATÉRIELLE**

L'interface utilisateur dispose d'un écran monochrome et de 4 boutons capacitifs. Dans cette interface, on peut :

- Configurer le mode de fonctionnement
- Configurer les paramètres de fonctionnement
- Afficher la lecture de toutes les sondes installées
- Activer le forçage manuel des charges électriques pour simplifier, éventuellement, la recherche des pannes

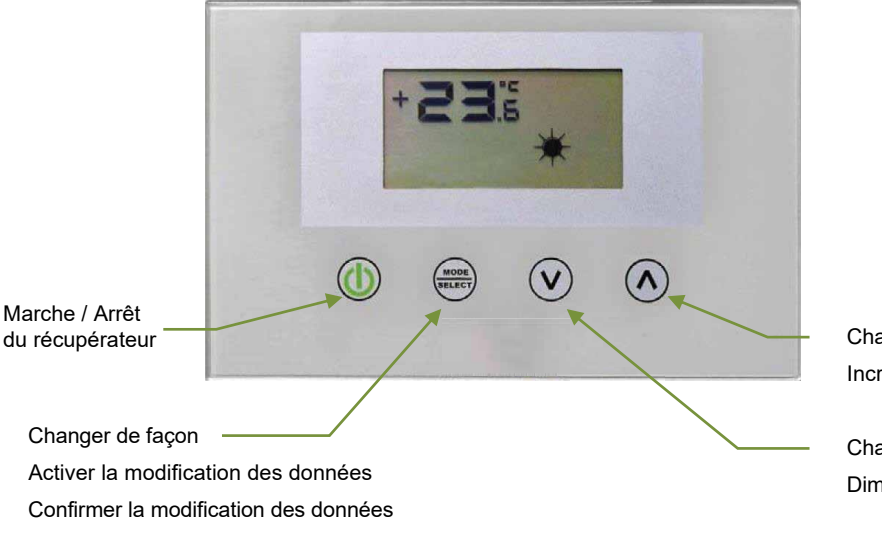

anger de page UP rément donné

anger de page DOWN ninution donnée

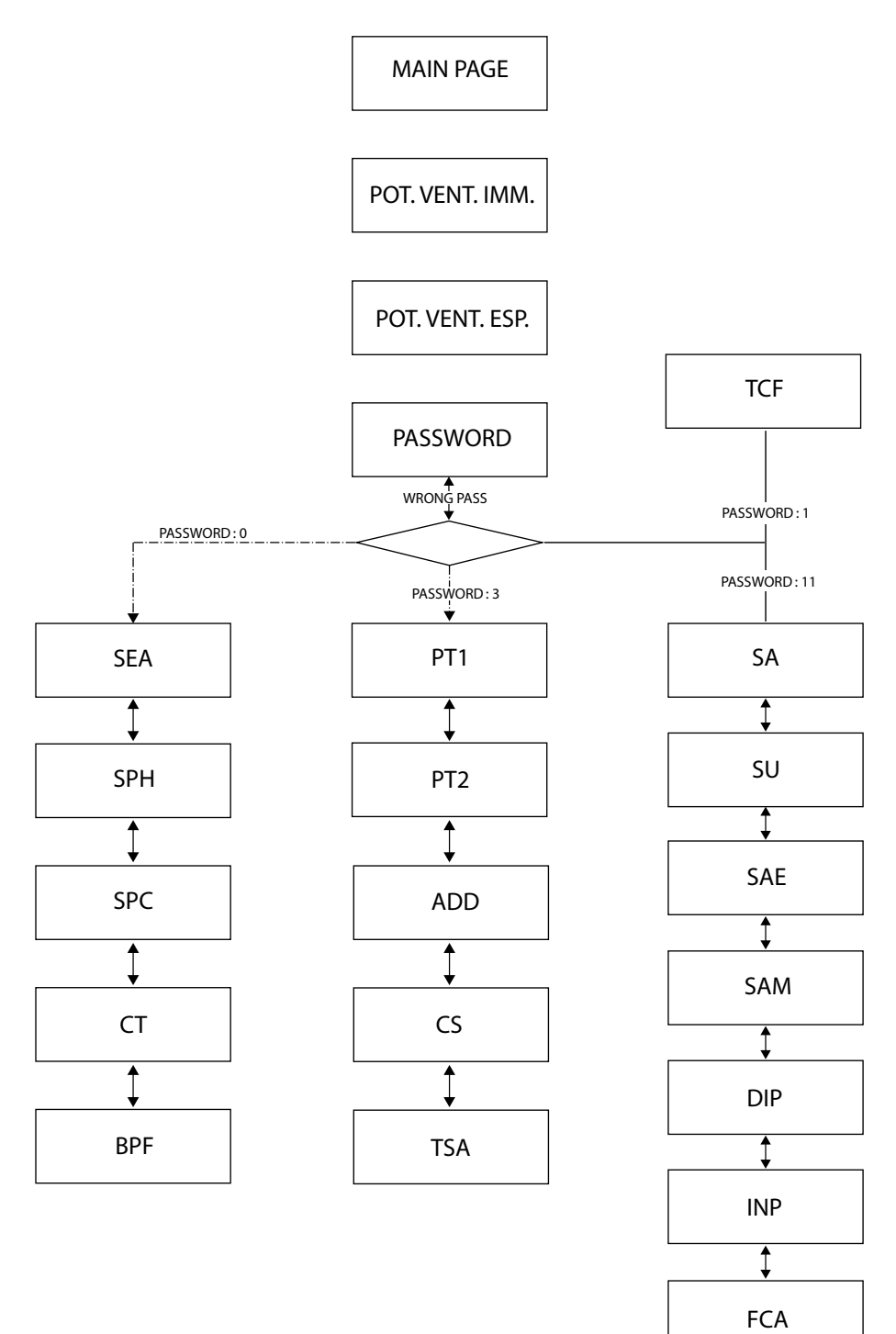

# **5.3 PAGE PRINCIPALE**

La page principale de l'interface fournit les informations essentielles concernant le fonctionnement du récupérateur. Les images ci-dessous montrent tous les affichages possibles sur la page principale.

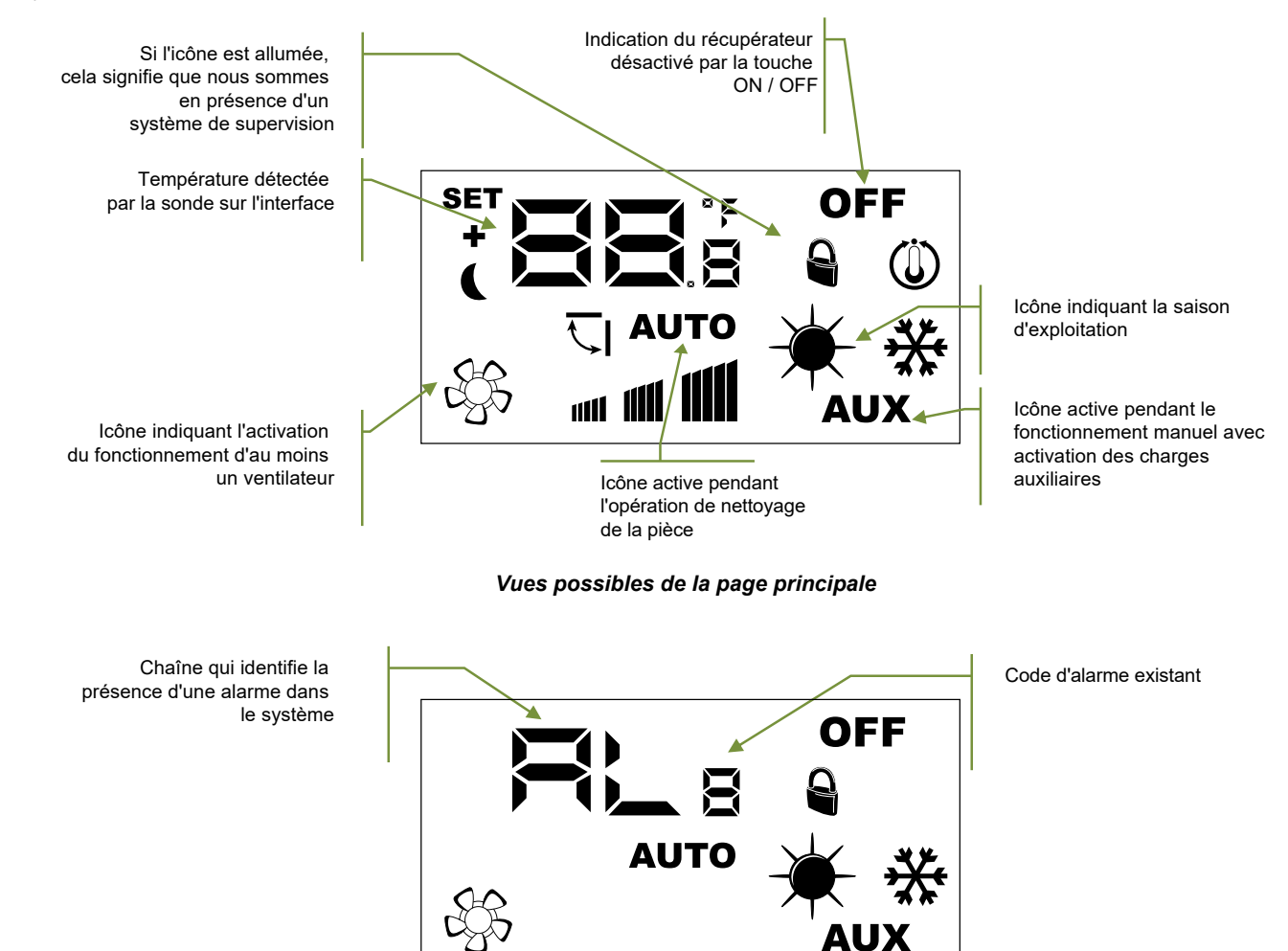

*Vues possibles de la page principale en présence d'une alarme*

La liste des alarmes signalées par l'interface utilisateur sont indiquées dans la section « Signalisation des alarmes ». Ci-dessous, un tableau qui identifie d'autres possibles signalisations qui peuvent survenir pendant le fonctionnement normal :

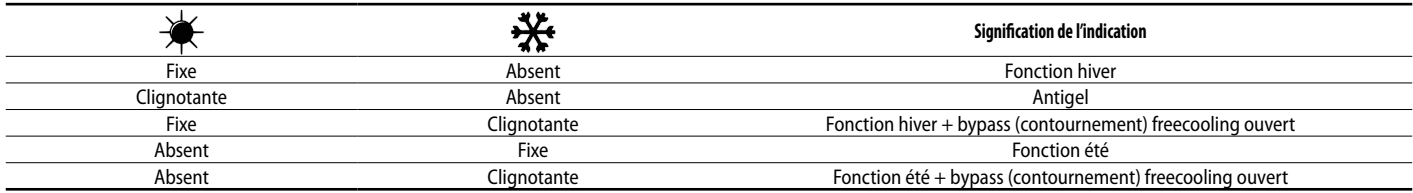

# **5.4 PAGE PUISSANCE DU VENTILATEUR D'ADMISSION**

Ce paramètre identifie la puissance (exprimée comme valeur pourcentage) de fonctionnement du ventilateur d'admission pendant le mode de fonctionnement Manuel et AUX.

Pour accéder au mode modification appuyer sur la touche (toute la phase de modification de la donnée est mise en évidence par le clignotement de l'icône ), changer la valeur avec les touches  $\circled{v}$  o  $\circled{}$  et confirmer la sélection en appuyant sur la touche  $\overset{\text{(model)}}{\bullet\text{...}}$ 

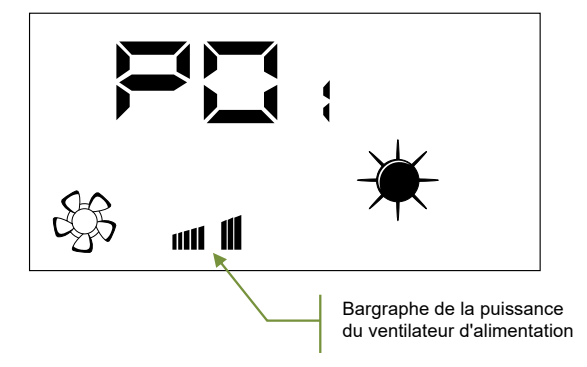

# **5.5 PAGE PUISSANCE DU VENTILATEUR D'EXPULSION**

Ce paramètre identifie la puissance (exprimée comme valeur pourcentage) de fonctionnement du ventilateur d'expulsion pendant le mode de fonctionnement Manuel et AUX.

Pour saisir les modes de modification, il faut appuyer sur la touche (modification) (toute la phase de modification de la donnée est mise en évidence par le clignotement de l'icône by changer la valeur<br>Pour saisir les mod avec les touches  $\bigcirc$  o  $\bigcirc$  et confirmer la sélection en appuyant sur la touche  $\overline{\mathbf{F}^{\text{meas}}}$ 

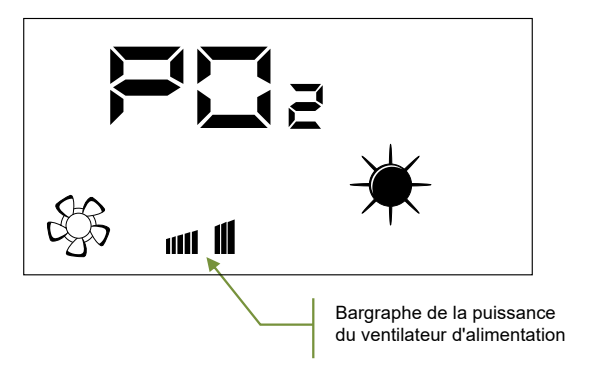

### **5.6 PAGE MOT DE PASSE**

L'utilisateur peut accéder aux paramètres des sous-menus à travers la configuration de mots de passe (voir la figure ci-dessous)

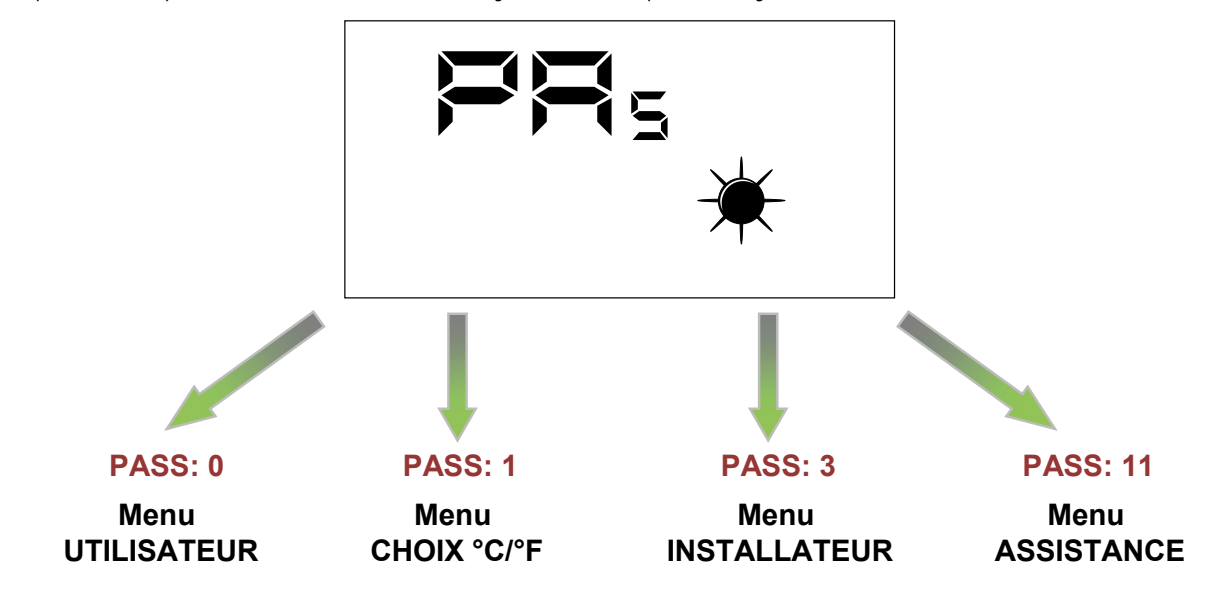

*Remarque :*

pour modifier tous les paramètres présents dans le firmware de l'interface utilisateur, il suffit de suivre la séquence d'opérations représentées dans la figure :

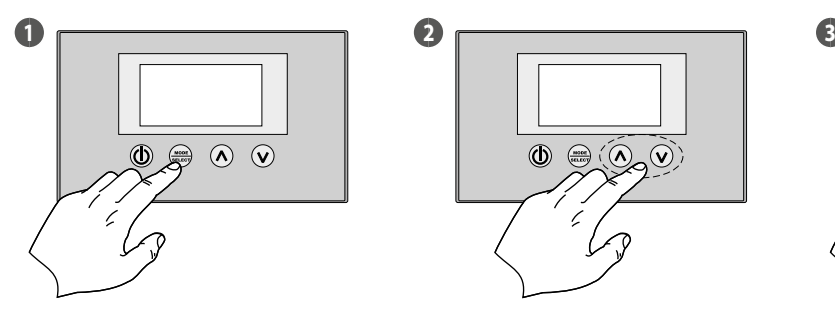

**Activer le mode de modification des données**

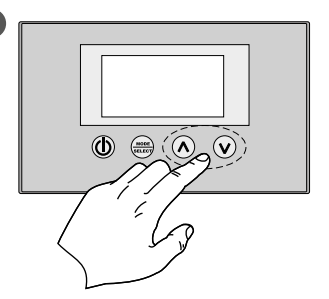

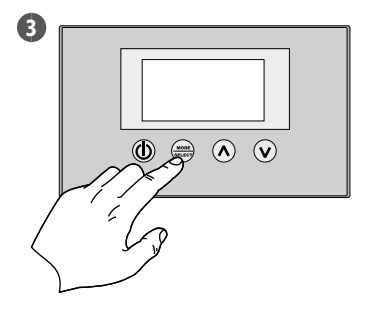

**Définir la valeur Confirmer les données**

# **5.7 MENU UTILISATEUR**

### **Paramètre SEA**

Ce paramètre permet de sélectionner la saison de fonctionnement du récupérateur de chaleur.

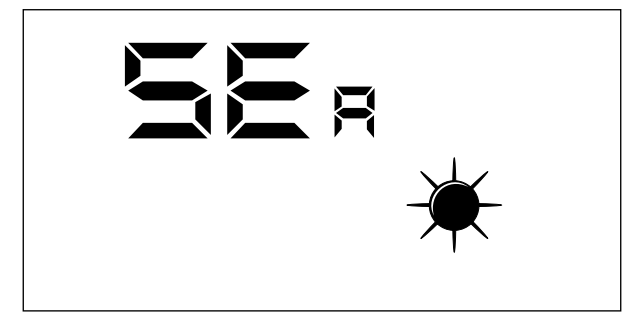

### Légende :

— SEA: 0 = Fonctionnement été

— SEA: 1 = Fonctionnement hiver

#### **Paramètre SPH**

Ce paramètre représente le point de consigne de la température ambiante souhaité dans les environnements pendant le fonctionnement hiver.

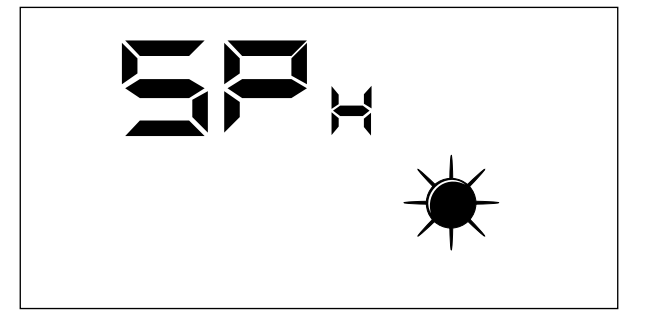

La plage des valeurs admises pour ce paramètre sont :  $12.0 \div 40.0$  °C

### **Paramètre SPC**

Ce paramètre représente le point de consigne de la température ambiante souhaité dans les environnements pendant le fonctionnement été.

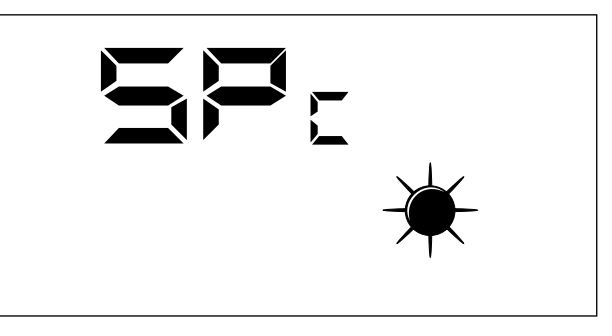

La plage des valeurs admises pour ce paramètre sont :  $8,0 \div 33,0$  °C.

### **Paramètre CT**

Ce paramètre (seuil d'épuration) représente le seuil, exprimé en pourcentage, de polluants dans l'air au-delà duquel la modulation du débit d'air traité par le récupérateur de chaleur intervient pour assurer des environnements sains.

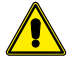

**Ce paramètre n'est utilisé que lorsque la sonde VOC est présente (accessoire KVOC800).**

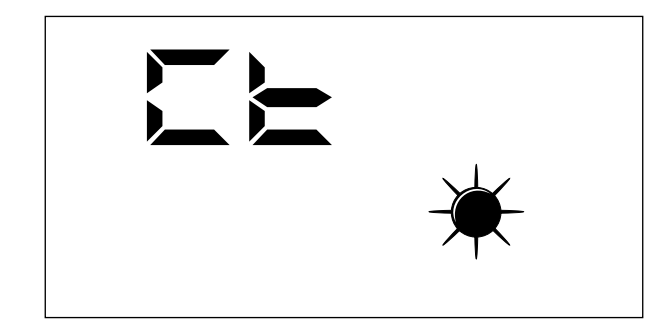

La plage des valeurs admises pour ce paramètre sont : 1 ÷ 100%.

### **Paramètre BPF**

Ce paramètre permet à l'utilisateur de sélectionner le mode de gestion du refroidissement libre.

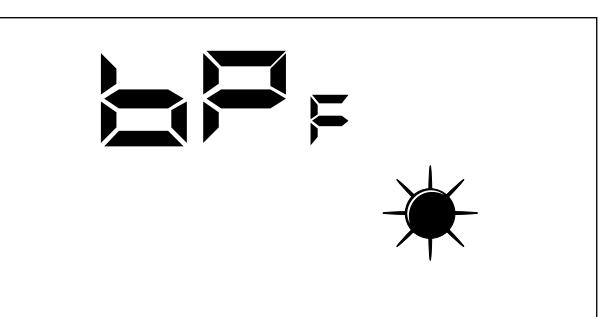

Mode de gestion du bypass (contournement) freecooling :

- BPF: 0 = Bypass (contournement) freecooling non activé
- BPF: 1 = Bypass (contournement) avec une période de 20 minutes
- BPF: 2 = Bypass (contournement) avec une période de 40 minutes

### **5.8 MENU INSTALLATEUR**

#### **Paramètre PT1**

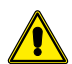

**Page non utilisée dans cette application.**

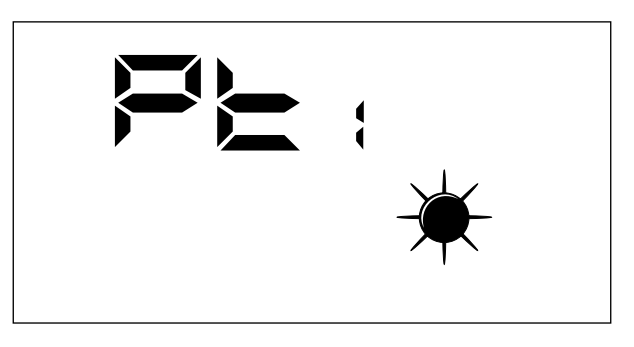

**Paramètre PT2**

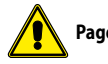

**Page non utilisée dans cette application.**

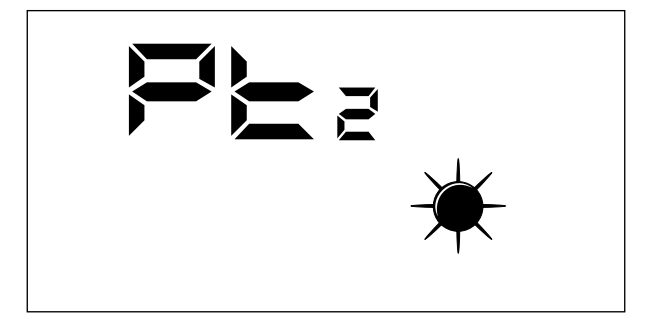

#### **Paramètre ADD**

Ce paramètre représente l'adresse sérielle du dispositif pour la connexion à un réseau Modbus RS485 ( le récupérateur pourra êtres vu comme un nœud esclave de la communication sérielle).

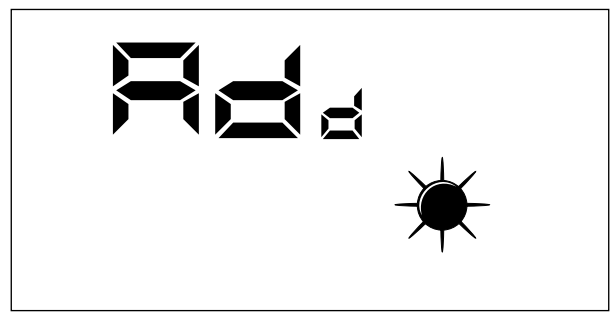

La plage des valeurs admises pour ce paramètre sont : 0 ÷ 255.

*Remarque : la valeur « 0 » ne doit pas être considérée comme une adresse série modbus utilisable, mais comme une valeur qui désactive le port série de la fiche de contrôle.*

### **Paramètre CS**

Ce paramètre permet d'activer l'écriture de certains réglages à travers les commandes modbus de la part d'un superviseur ou BMS.

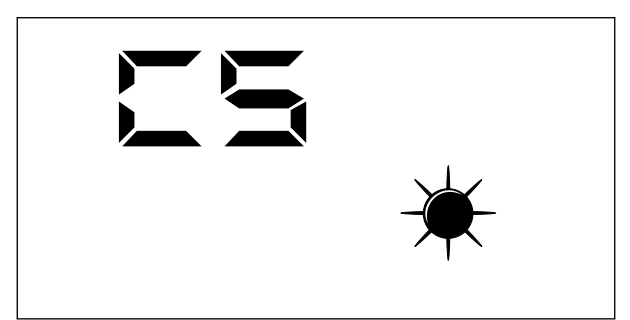

Les valeurs du paramètre CS peuvent êtres :

- CS: 0 = Écriture de série modbus désactivée
- CS: 1 = Écriture série modbus activée

### **Paramètre TSA**

Ce paramètre permet de sélectionner le cycle de fonctionnement du mode AUTO, qui concerne la purification de l'air (en forçant les ventilateurs à la puissance maximale).

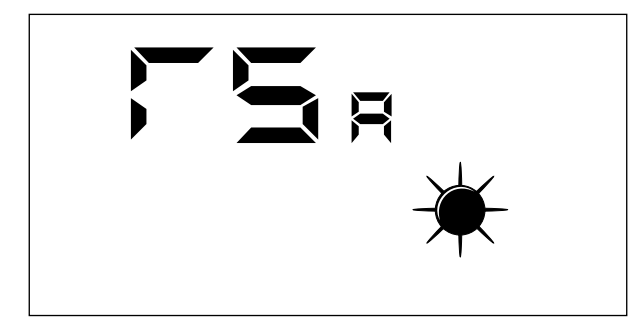

Les valeurs du paramètre TSA peuvent être :

- TSA : 0 = Période du cycle AUTO de 30 minutes
- TSA : 1 = période du cycle AUTO de 60 minutes

### **5.9 MENU ASSISTANCE**

Les visualisations qui ont été introduites dans le menu assistance s'adressent à des utilisateurs compétents qui connaissent la structure matérielle et les principes de fonctionnement du récupérateur. La visualisation et l'itération des pages présentes dans cette section permettent de vérifier. lors de l'essai fonctionnel ou de démarrage de la machine, les composants du récupérateur suivants :

— Sondes NTC

- Réglage des commutateurs DIP
- État des entrées numériques
- Forçage de l'activation des charges et vérification de leur fonctionnement

#### **Paramètre SA**

Page pour l'affichage de la valeur détectée par la sonde SA présente en aspiration de l'environnement.

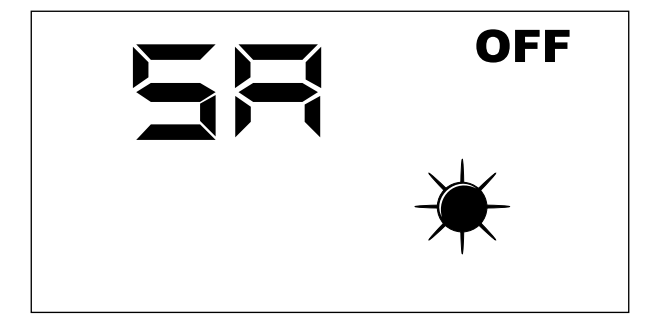

*Remarque : Paramètre de lecture seule.*

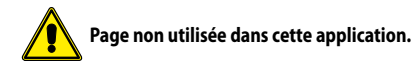

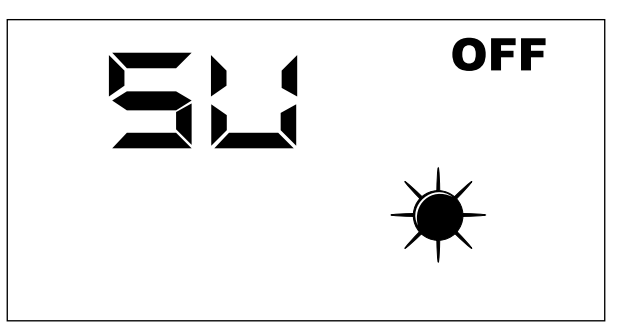

*Remarque : Paramètre de lecture seule.*

### **Paramètre SAE**

Page pour l'affichage de la valeur détectée par la sonde SAE pour la lecture de la température de l'air neuf.

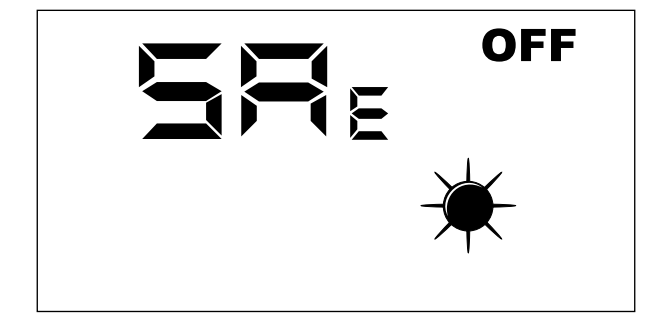

*Remarque : Paramètre de lecture seule.*

### **Paramètre SAM**

Page pour l'affichage de la valeur détectée par la sonde SAM pour la lecture de la température de l'air introduit dans l'environnement.

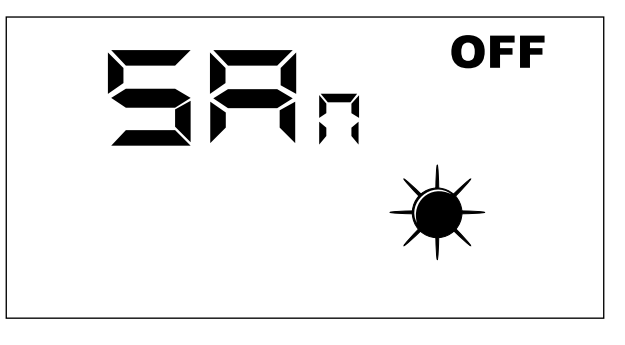

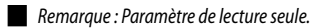

#### **Paramètre DIP**

Page pour l'affichage en format décimal de la configuration des commutateurs présents dans la carte électronique.

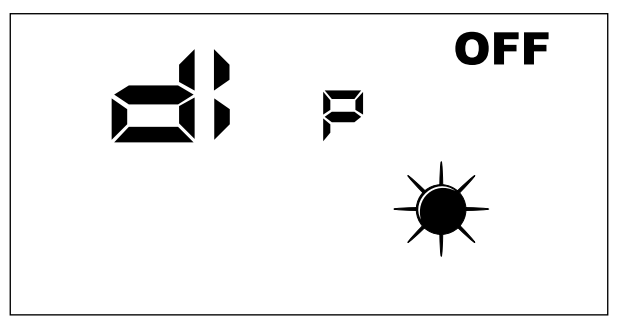

*Remarque : Paramètre de lecture seule.*

### **Paramètre INP**

Page non utilisée dans cette application.

### **Paramètre FCA**

Page pour l'activation forcée des charges électriques présentes dans le récupérateur et pour la réinitialisation du contrôle des heures de travail des filtres.

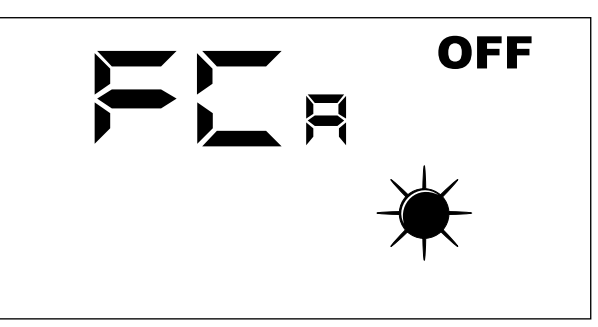

Pour activer la charge souhaitée, l'opérateur doit configurer la valeur qui lui est associée (voir le tableau ci-dessous). La donnée configurée reste affichée à l'écran pendant toute la durée du forçage (configurée par défaut égal à 5 secondes). Ce temps écoulé, la valeur FCA retourne à zéro avec l'extinction de la charge.

Correspondance entre le paramètre FCA et la charge activée manuellement

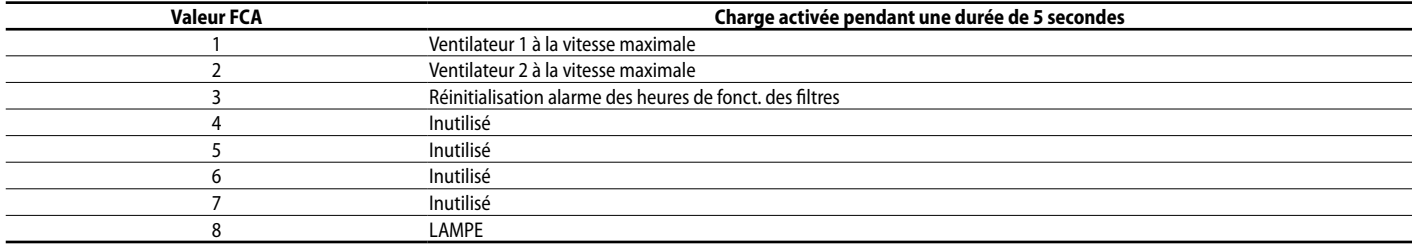

# **5.10 MENU CHANGEMENT °C/°F**

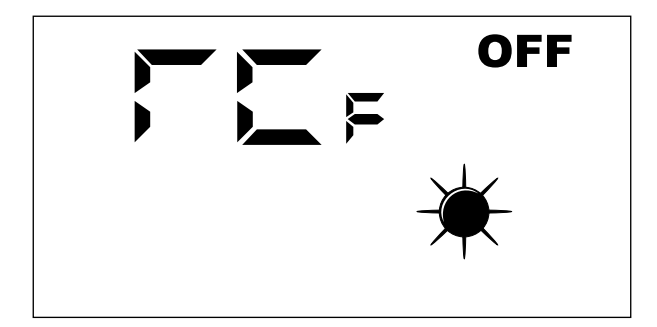

Légende :  $- 0 = {}^{\circ}C$ — 1 = °F

### **5.11 SIGNALISATION DES ALARMES**

Le panneau interface utilisateur met en évidence certaines anomalies du système avec une chaîne alphanumérique, le tableau ci-dessous contient toutes les signalisation des alarmes prévues dans le système.

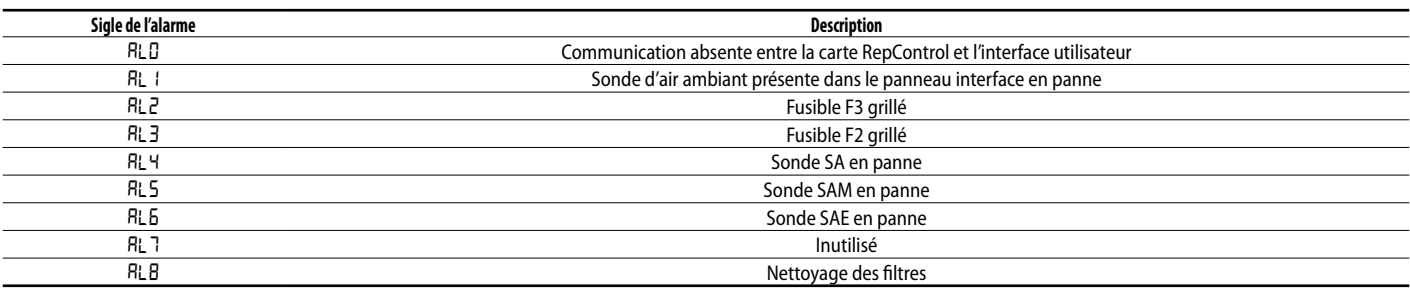

# **6 MODE DE FONCTIONNEMENT**

# **6.1 MODE AUTO**

Ce mode de fonctionnement prévoit le renouvellement de l'air des environnements en utilisant le débit maximum des ventilateurs d'introduction et d'expulsion. Pour activer cette procédure l'utilisateur devra intervenir sur la touche Mode/Select du panneau interface jusqu'à l'apparition de l'icône « AUTO ».

La durée de cette fonction dépend du paramètre TSA (sanification time) configurable à partir du panneau d'interface utilisateur de la machine.

 $TSA = 0$  (30 minutes)

 $TSA = 1$  (60 minutes)

À la fin de cet intervalle de temps, le système se remet à fonctionner dans le mode de fonctionnement qui avait été réglé avant la procédure de nettoyage des environnements.

### **6.2 MODE MANUEL**

Ce mode de fonctionnement prévoit l'activation des ventilateurs d'introduction et d'expulsion selon les paramètres Po1 et Po2. Pour activer cette procédure l'utilisateur devra intervenir sur la touche Mode/Select du panneau d'interface jusqu'à la disparition aussi bien de l'icône « AUTO » que celle « AUX ».

Les paramètres Po1 et Po2 indiquent une valeur en pourcentage du débit (par rapport au nombre maximum de ventilateurs installés) que l'on souhaite garantir dans un cycle de fonctionnement d'une heure, ces paramètres peuvent donc être liés au renouvellement d'air (volume d'air déplacé) que l'on souhaite garantir à l'environnement. Le contrôle fournira une référence de fonctionnement constante pour garantir un débit instantané constant :

### **PISTx = Pox \* PMAX**

Légende :

PISTx : débit instantané d'introduction ou d'expulsion Pox : peut être Po1 ou Po2 selon qu'il s'agit du ventilateur d'introduction ou d'expulsion PMAX : débit maximum du ventilateur

# **6.3 MODE AUX**

Ce mode de fonctionnement est tout à fait similaire au mode manuel. Pour activer cette procédure, l'utilisateur doit actionner le bouton Mode/Select (مسلم) du panneau d'interface jusqu'à ce que l'icône « AUX » apparaisse

# **7 LOGIQUES DE CONTRÔLE**

Ci-dessous figure le tableau qui met en évidence les logiques de contrôle activées pour chaque mode de fonctionnement du récupérateur de chaleur :

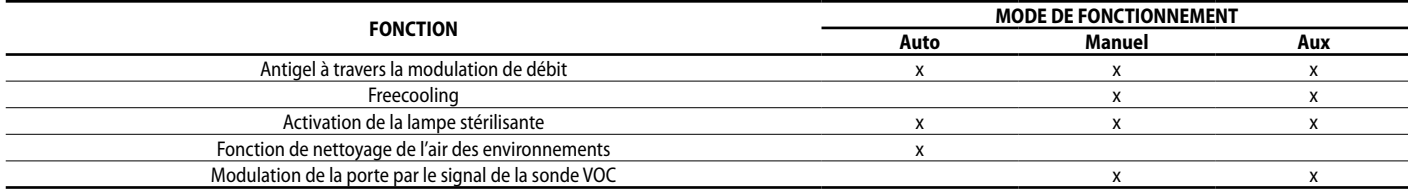

# **7.1 ANTIGEL À TRAVERS LA MODULATION DE DÉBIT**

Pendant le fonctionnement hiver, le récupérateur prévoit la modulation du débit d'air introduit afin d'empêcher la formation de givre dans l'échangeur et l'extension de la limite opérationnelle jusqu'à -10 [°C] d'air neuf.

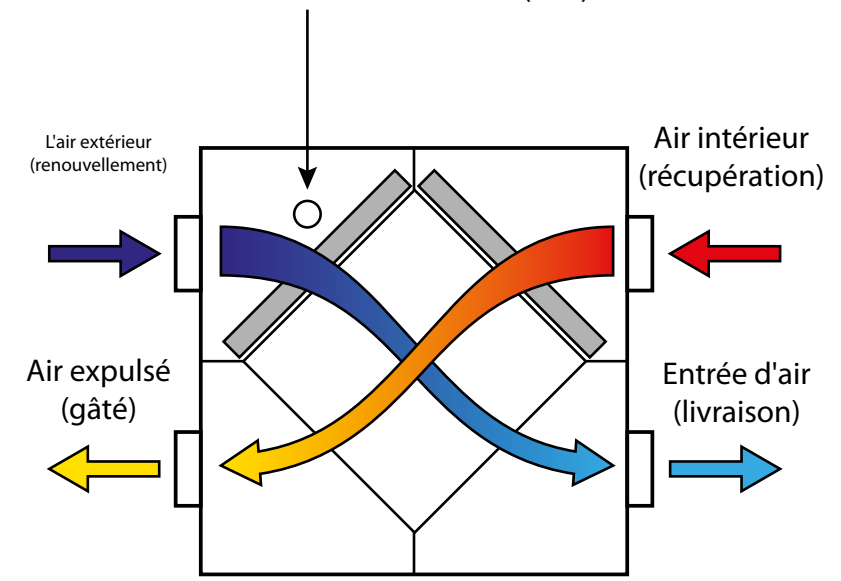

Sonde d'air externe (SAE)

*Remarque : l'image montre l'unité RPLI, mais uniquement à titre d'exemple. La logique de fonctionnement reste inchangée.*

La modulation du débit de renouvellement est liée fonctionnellement à la TSAE selon les relations suivantes :

# **PI = Po1 \* PMAX \* Ci(T)**

Là où « Ci » est la correction du débit d'admission en fonction de la température de l'air neuf (courbe mise en évidence dans le graphique suivant)

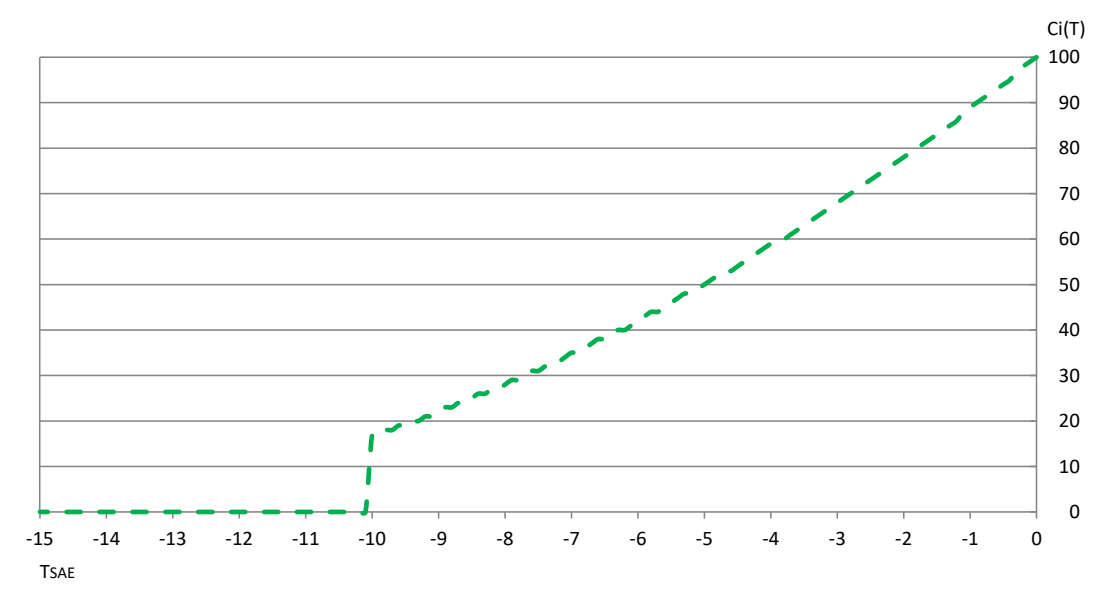

# **7.2 FREECOOLING**

La logique de réglage prévoit la fonction de rafraîchissement par l'émission d'air extérieur non traité, cette fonction ne pouvant être assurée que par des cycles d'émission et d'expulsion de l'air.

Pour activer la fonction de freecooling, la régulation doit contrôler instantanément les 3 variables suivantes :

- TSET AMBIANTE : point de consigne ambiant
- TSAE : température air neuf
- TAMBIENTE : température ambiante

Si les températures des environnements internes dépassent le point de consigne configuré, et si la TSAE est inférieure à la TSET, le récupérateur a tendance à rétablir les conditions souhaitées par l'utilisateur via l'émission d'air neuf non traité ; pour répondre à cette exigence, la carte de contrôle prévoit des cycles de fonctionnement alterné des ventilateurs d'émission et d'expulsion. La période de fonctionnement des ventilateurs peut assurer les valeurs de 20/40 minutes et elle peut être sélectionnée via le paramètre BPF.

Fonctionnement du Freecooling

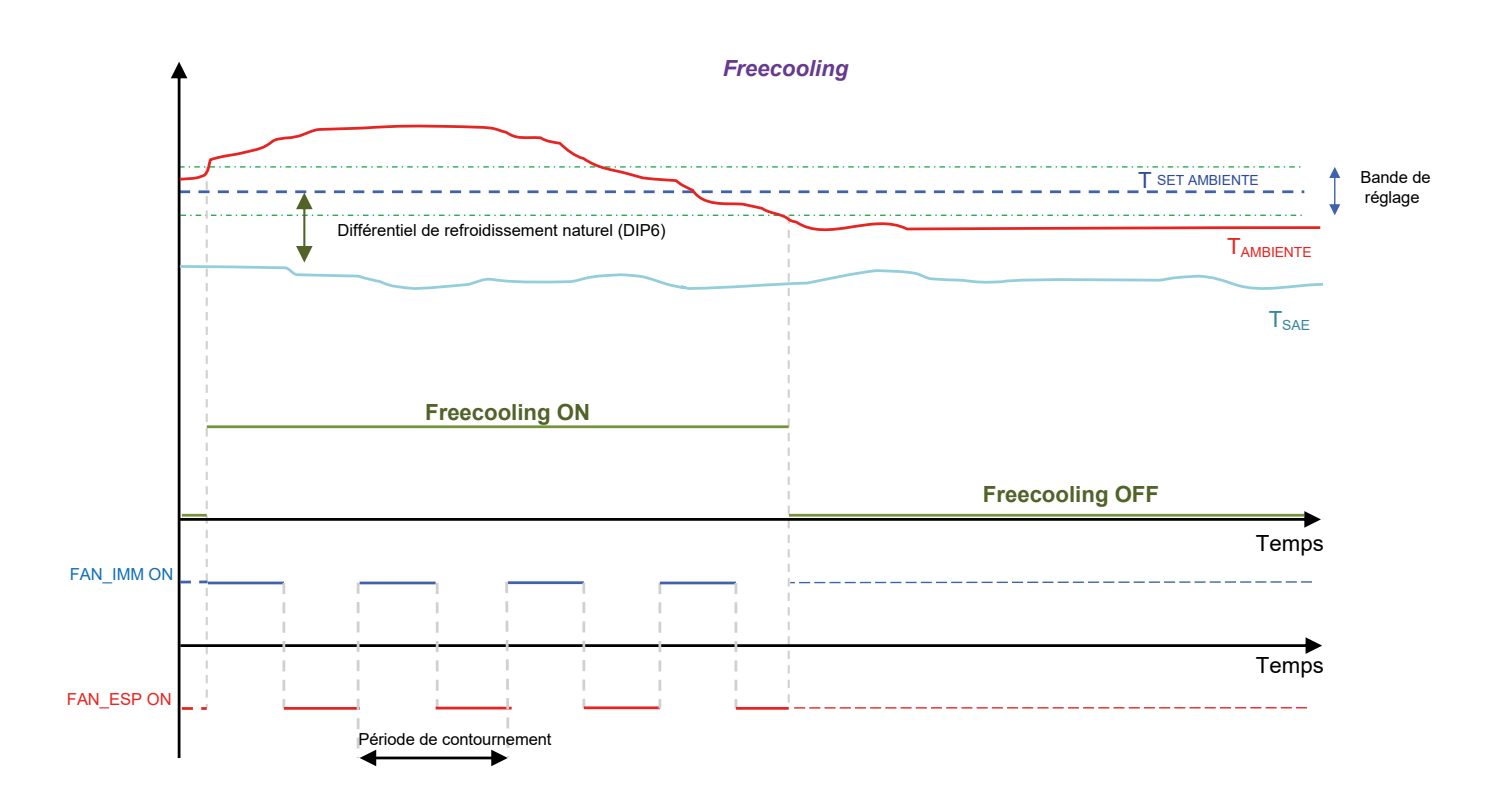

# **7.3 LAMPE STÉRILISANTE**

L'accessoire de purification de l'air est mis en marche lors de l'activation du ventilateur d'admission afin d'assurer l'assainissement de l'air entrant dans la pièce.

# **7.4 MODULATION DE LA VENTILATION**

Afin d'optimiser la consommation d'énergie nécessaire au renouvellement de l'air des locaux, en présence d'une sonde COV (accessoire KVOC800), une fonction de modulation du débit de l'air peut être activée en fonction de la qualité de l'air.

- Cette fonction peut être utilisée :
- **1.** En présence de la sonde VOC
- **2.** Lorsque le régulateur fonctionne en mode manuel ou AUX.

L'algorithme prévoit, avec une cadence d'une minute :

- D'augmenter le débit d'air admis et d'air expulsé si les données de qualité de l'air (exprimées en %) sont supérieures à la valeur seuil définie dans le paramètre »*Ct*».
- De ramener progressivement les débits d'air admis et d'air extrait aux valeurs définies par les paramètres *P01* et *P02* si les données relatives à la qualité de l'air (exprimées en %) sont inférieures à la valeur seuil fixée dans le paramètre »*Ct*».

Avantages de la fonction : économie d'énergie et confort acoustique car les débits d'admission et d'expulsion peuvent être paramétrés (paramètres *P01* et *P02*) à des valeurs très faibles qui garantissent un renouvellement minimal.

Seulement lorsque les environnements présentent des conditions d'occupation et d'utilisation qui rendent l'air des locaux malsain et avec des concentrations de qaz polluants au-dessus du seuil souhaité on augmente le débit d'air traité par le récupérateur.

# **8 PORT SÉRIE DE SUPERVISION**

Cette réglementation prévoit de série la gestion de l'interface sérielle RS485 avec laquelle ils peuvent être connectés en tant que slave à un réseau Modbus. Les paramètres de communication sont :

— Modbus RTU

- Baud Rate 19200 bit/s
- Bit stop 2
- No Parity

Les données modbus qui peuvent être lues/écrites par un système de supervision sont les suivantes :

Variables Modbus présentes dans l'application

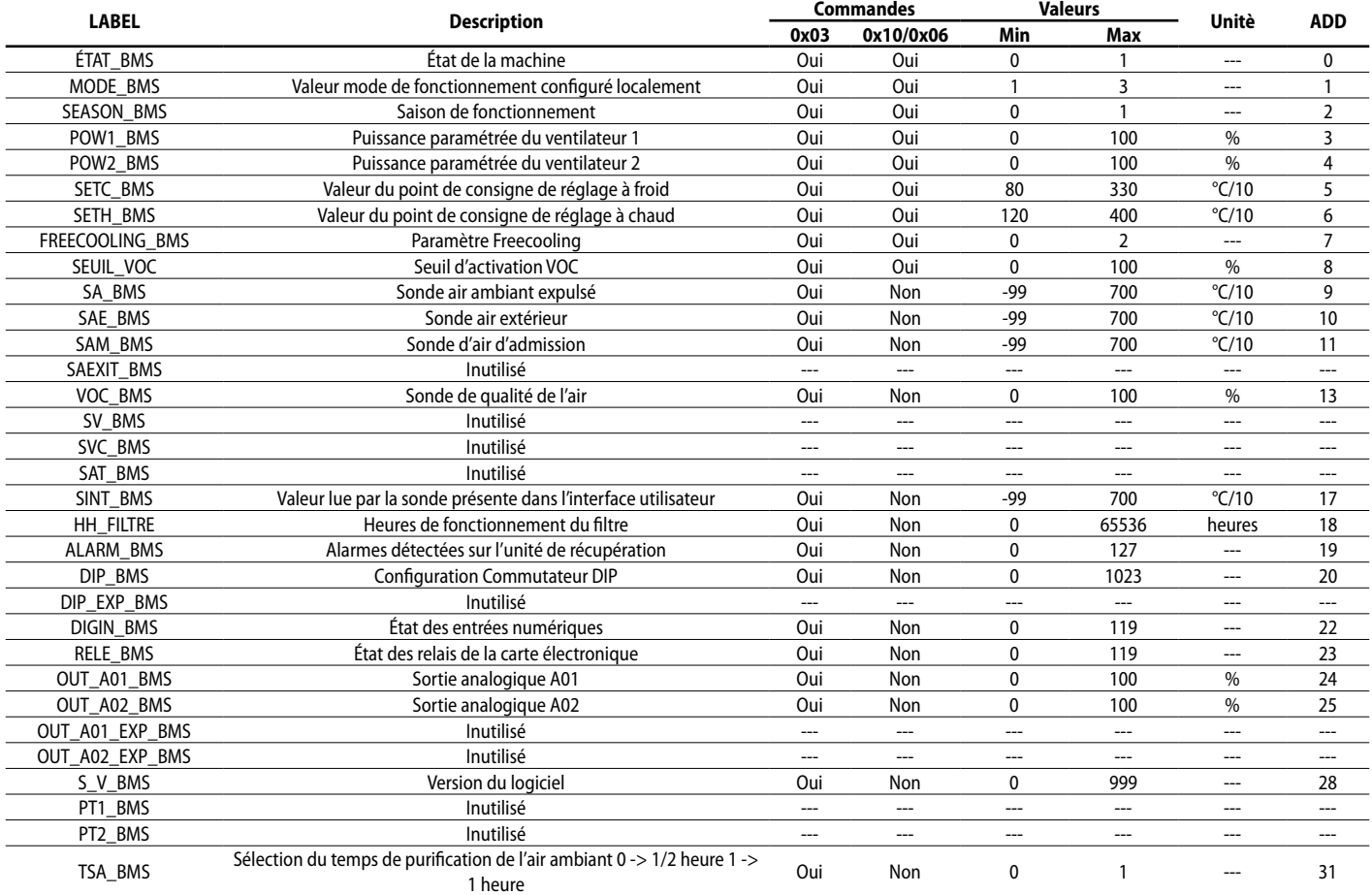

*Remarque : toute modification des données opérée par BMS est suivie par la mémorisation en eeprom de la valeur.*

### **ÉTAT\_BMS**

La variable « ETAT\_BMS » indique l'état de validation du contrôleur et peut prendre deux valeurs :

- 0 : Non autorisé à fonctionner
- 1 : Autorisé à fonctionner

### **MODE\_BMS**

La variable « MODE\_BMS »représente le mode de fonctionnement du régulateur et peut prendre trois valeurs :

- 1 : Mode manuel
- 2 : Mode AUX
- 3: Mode AUTO

### **SEASON\_BMS**

La variable "SEASON\_BMS" indique la saison de fonctionnement du régulateur et peut prendre deux valeurs :

- 0: Fonctionnement estival
- 1: Fontionnement hivernal

### **POW1\_BMS**

La variable « POW1\_BMS »représente la vitesse de fonctionnement à laquelle on souhaite que le ventilateur d'admission fonctionne en mode manuel ou AUX.

### **POW2\_BMS**

La variable « POW2\_BMS »représente la vitesse de fonctionnement à laquelle on souhaite que le ventilateur d'expulsion fonctionne en mode manuel ou AUX.

# **SETC\_BMS**

La variable « SETC\_BMS » représente le point de consigne de fonctionnement utilisé par le contrôleur en fonctionnement estival.

# **SETH\_BMS**

La variable « SETC\_BMS » représente le point de consigne de fonctionnement utilisé par le contrôleur en fonctionnement hivernal.

### **FREECOOLING\_BMS**

La variable FREECOOLING peut prendre 3 valeurs :

— 0 : Freecooling non activé

- 1 : Freecooling activé et dans le cas du freecooling sur l'alternance des flux la période de fonctionnement de 2 minutes s'impose
- 2 : Freecooling activé et dans le cas du freecooling sur l'alternance de flux la période de fonctionnement de 4 minutes s'impose

# **ALARM\_BMS**

- La variable « ALARM\_BMS » indique les anomalies présentes dans le système, chaque bit étant associé à une indication précise :
- Bit 0 : Alarme nettoyage filtre ou entrée pressostat
- Bit 1 : Alarme de communication avec la carte slave
- Bit 2 : Alarme sonde air extérieur
- Bit 3 : Alarme sonde air d'admission
- BIT 4 : Alarme sonde air expulsé
- Bit 5 : Alarme sonde VOC

# **DIGIN\_BMS**

La variable « DIGIN\_BMS » indique l'état des entrées numériques sur la carte, chaque bit étant associé à une indication précise :

- Bit 0 : DI1 carte
- Bit 1 : DI2 carte
- Bit 2 : État de la touche de la carte

# **RELE\_BMS**

La variable « RELAIS\_BMS » indique l'état des entrées numériques sur la carte, chaque bit étant associé à une indication précise :

- Bit 0 : Relais 1
- Bit 1 : Relais 2
- Bit 2 : Relais 3

# SCARICA L'ULTIMA VERSIONE:

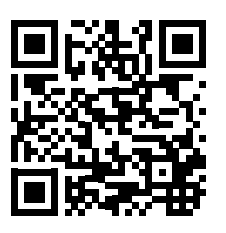

http://www.aermec.com/qrcode.asp?q=20683 http://www.aermec.com/qrcode.asp?q=20684 http://www.aermec.com/qrcode.asp?q=20685

# DOWNLOAD THE LATEST VERSION:

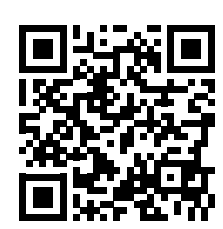

TÉLÉCHARGER LA DERNIÈRE VERSION:

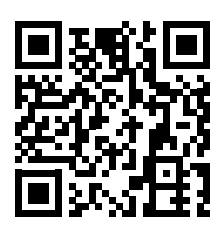

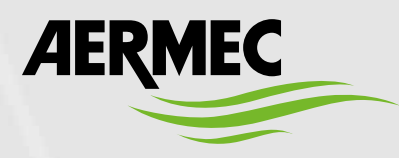

Aermec S.p.A. Via Roma, 996 - 37040 Bevilacqua (VR) - Italia Tel. +39 0442 633 111 - Fax +39 0442 93577 marketing@aermec.com - www.aermec.com

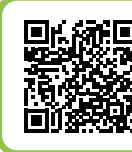

# **SERVIZI ASSISTENZA TECNICA**

**Per il Servizio Assistenza Tecnica fare riferimento all'elenco allegato all'unità. L'elenco è anche consultabile sul sito www.aermec.com/Servizi/Aermec è vicino a te.**

BITTE LADEN SIE DIE LETZTE VERSION HERUNTER:

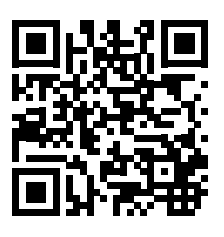

DESCARGUE LA ÚLTIMA VERSIÓN:

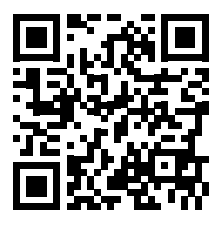

http://www.aermec.com/qrcode.asp?q=20686 http://www.aermec.com/qrcode.asp?q=20687